## **MANUAL SMARTWATCH R088**

- **1.** ¿Come muoversi per i menù?: Per entrare al menù principale, lasci cadere il dito verso sinistra/destra sullo schermo; lo lasci cadere verso l'alto per passare al menù seguente e verso il basso per l'anteriore.
- **2. Cambio di lingua:**

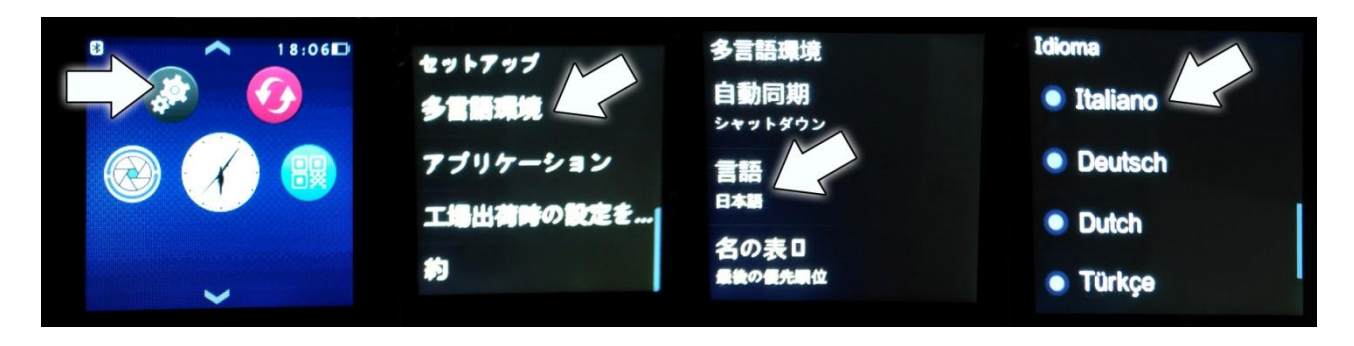

## **Raccomandazioni ed avvisi:**

-Carichi più di 2 ore la batteria la prima volta che l'utilizzi.

-Il contrassegno per difetto è 1122. Potrà cambiarla al suo gusto.

-Le funzioni potrebbero cambiare in base a futuri aggiornamenti di software.

## **3. Vista generale:**

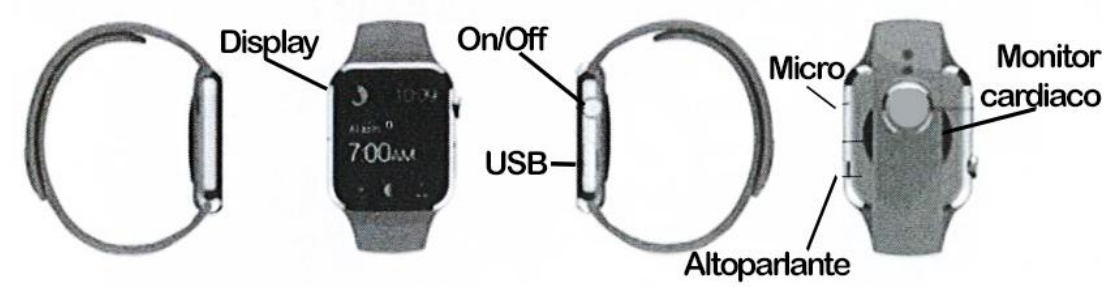

Bottone acceso: per accendere o spegnere l'orologio, accendere lo schermo di modo riposo, spegnerla, ritornare al menù di inizio.

## **4. Come installare la aplicazione:**

Cerchi in Google Play o App Store l'applicazione di notificazione bluetooth, BT Notification, Mediatek Smartdevice/Fundo. Può escanear il codice QR contenuto nell'orologio, solo con mobile Android, potrà scaricare un programma lettore di codici QR come "SCANLIFE" gratuitamente in in Google Play. Scarichi ed ed installi l'applicazione. L'applicazione Fondo è compatibile con Android4.4 ed iOS8.0 o superiori. L'applicazione Mediatek Smartdevice è compatibile con Android4.2 ed iOS8.0 o superiori

#### **Android:**

Una volta scarica ed installata l'applicazione, l'apre. Adatti nelle opzioni di accessibilità del suo telefono l'accesso all'applicazione, attivi quella che ci sia scarico, Fondo o Mediatek Smartdevice. Nel menù dell'applicazione, potrà selezionare il tipo di notificazioni che vuole ricevere, come SMS e chiamate.

## **iOS:**

Cerchi nell'App Store l'applicazione "Mediatek Smartdevice." Scarichi ed installi la stessa.

Una volta scarica ed installata l'applicazione, acceda al menù di bluetooth del suo telefono,

l'attivi e cerchi il dispositivo smartwatch; una volta trovato, lo selezioni e l'accoppi. Durante il processo di accoppiamento, usciranno notificazioni nel suo orologio e telefono, prema sempre in Ok/Si/Accettare

Dopo avere accoppiato via bluetooth il suo orologio e telefono, acceda all'applicazione Fondo o Mediatek e cerchi l'orologio che ha appena accoppiato e colleghi Lei con lui.

#### **5. Controllo per gesti:**

Per attivarlo, acceda al Menu  $\rightarrow$  Configurazione  $\rightarrow$  Movimenti attivi tutti i caselli desiderati. Una volta attivato:

- Tacere Chiamata entrante: ruoti rápidamente 90º la mano
- Tacere Allarme: ruoti rápidamente 9mº la mano
- Accendere lo schermo di modo riposo: alzi la mano e lo schermo si accenderà.
- Ruoti a sinistra o destra per navigare per le pagine di menu
- Agiti la mano per rispondere una chiamate entrante

#### **6. Funzioni:**

-Agenda telefonica: quando è vincolato per bluetooth, mostra l'agenda del telefono. -Cercare il mio dispositivo: cercare dispositivo Smartphone o funzione anti lost -Tabellone: quando è vincolato per bluetooth, per realizzare chiamate. -Messaggeria: quando è vincolato per bluetooth, accesso ai messaggi del suo telefono. -Connessione bluetooth: accendere/spegnere il bluetooth, cercare dispositivi per vincolare. -Registro di chiamate: quando è vincolato per bluetooth, registro di chiamate del telefono. -Heartrate: etc. and the monitor cardiaco. The monitor cardiaco. -Notificador remoto: vedere gli avvisi di notificazioni attivati nel telefono. -Cattura remota: comando a distanza della camera del telefono. Le foto saranno immagazzinate nel proprio telefono.

-Configurazione: Impostazioni di temi relazionati con l'orologio, come volume, lucentezza dello schermo, lingua, bluetooth, etc.

-Temi: come cambiare lo stile dal menu principale.

-Contapassi: può fare funzionare il contapassi insieme al monitor cardiaco. Entrare nel contapassi e lo metta in moto; premendo il bottone di acceso ritornerà al menù iniziale, entri allora nel monitor cardiaco. Potrà definire valori come il peso e la statura, come segnare mete di esercizio. Sullo schermo principale , potrà vedere i valori di passi camminati, distanzia percorsa e calorie. Mentre realizza esercizio, potrà avere il contapassi attivato ed utilizzare altre funzioni dell'orologio.

Con l'applicazione Fondo, potrà portare un registro dell'attività realizzata mediante i dati presi per l'orologio, sempre e quanto stia vincolato orologio e telefono.

- Monitor di sonno: misurazione della qualità di sonno.

- Promemoria di periodo di inattività lungo: potrà scegliere il periodo nel quale l'orologio l'avviserà per alzarsi e camminare.

- Codice di due cifre (QR): Scannerizzare per scaricare l'applicazione in un telefono Android

-Allarme

-Calendario

-Cronometro

-Gestore di file

-Calcolatrice

-Musica bluetooth: quando è vincolato per bluetooth, potrà controllare e riprodurre la musica contenuta nel suo telefono.

- Registratore di suono

# **7. Soluzione di problemi comuni**

7.1 Incapace di accendere: Può essere che non abbia pressato il bottone il tempo sufficiente. Provi a farlo più di 3 secondi. Può che la batteria sia troppo bassa, provi a caricarlo.

7.2 spento automatico: La batteria si esaurisce, metti a caricare.

7.3 tempo di uso troppo breve: La batteria non è correttamente carica, la carichi almeno per 1-2 ore prima di usarlo.

7.4non carica: La vita della batteria può verta ridotta dopo alcuni anni. Deve remplazarla per una nuova

7.5 non appare il nome della chiamata entrante: Dimenticò caricare l'agenda del telefono quando collegò il BT o non lo selezionò.

7.6 La voce si ascolta male: Il telefono e l'orologio si trovano troppo lontano ed il segno BT è debole. Quando il suo telefono ha un segno di operatore bassa debe trovare un posto dove la copertura sia maggiore.

# **8. Avvisi**

8.1 Usa gli accessori dell'orologio e quelli del tuo Smartphone

8.2 Il bluetooth si stacca automaticamente quando la distanza tra il telefono e l'orologio supera i 10-20 metri. Se sta usando il sistema anti perdita, non potrà usarlo fino a che riconnetta di nuovo il bluetooth.

8.3 Riconnette il bluetooth se si stacca occasionalmente. Quando riconnette deve sincronizzare l'agenda di contatti di nuovi.

8.4 Quando riproduca musica può avere nomi di canzoni che non appaiono ed altri che sì. È normale.